## **MANUALE DIARIO PRESSIONE 01.01**

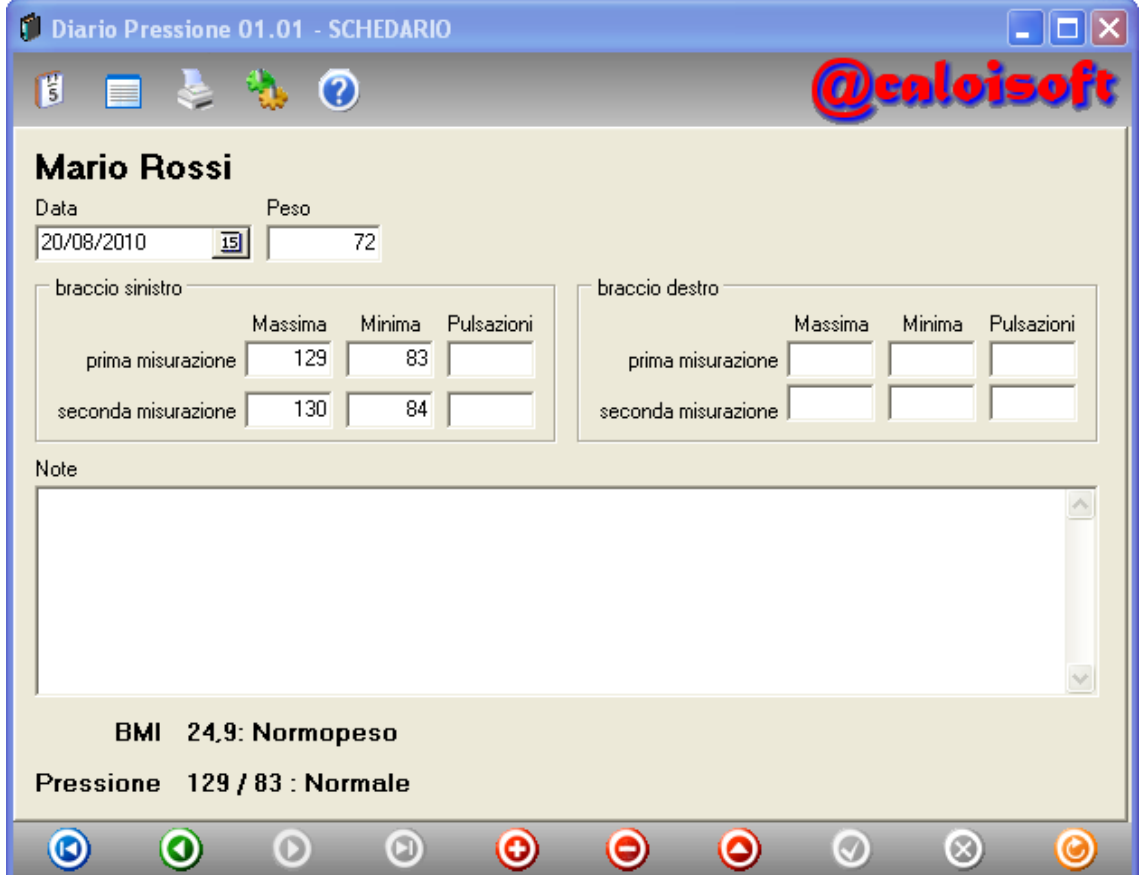

Questo programma permette di gestire con facilità il proprio diario dei valori di peso e pressione, permettendo di archiviare due letture per ciascun braccio nel caso sia necessario conservare particolari più dettagliati. Per le stampe i calcoli ed i grafici, nel caso vengano archiviate più letture, il programma prende la media delle letture inserite.

Si tratta di un programma compatto, che non necessita di installazione e può funzionare anche su una memoria USB su un personal computer momentaneamente prestato. Utilizzato in questo modo, nulla viene installato o copiato sul pc ospite.

È un programma molto facile da usare ed effettua automaticamente il calcolo del Body Max Index, con la relativa interpretazione ed evidenzia lo scostamento dai valori di normalità della pressione.

Oltre ai valori di peso e di pressione si possono archiviare anche annotazioni personali relative a cambi di terapia o altro.

Il programma funziona su Windows XP, Windows Vista e Seven.

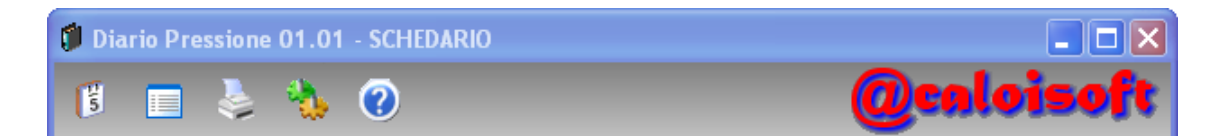

I pulsanti in alto a sinistra permettono di avere la visualizzazione di un singolo giorno o di tutti i giorni inseriti, in modalità tabellone.

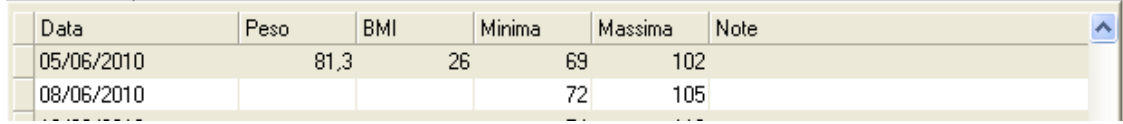

Per cambiare l'ordine delle righe è sufficiente cliccare sull'intestazione della colonna secondo la quale si vogliono ordinare le righe. L'intestazione della colonna selezionata cambierà colore diventando leggermente più scura.

Per cercare una particolare registrazione è sufficiente scrivere la chiave cercata nel campo ricerca e premere invio. Rimarranno visualizzate le righe che soddisfano la chiave inserita. Per ottenere nuovamente la visualizzazione di tutte le righe è sufficiente svuotare il campo ricerca. Per esempio, utilizzando come chiave '08/2009' si otterranno tutte le registrazioni del mesi di agosto del 2009.

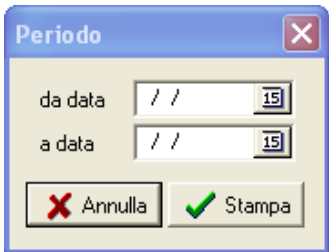

questo manuale.

Troviamo poi il pulsante per accedere alle stampe.

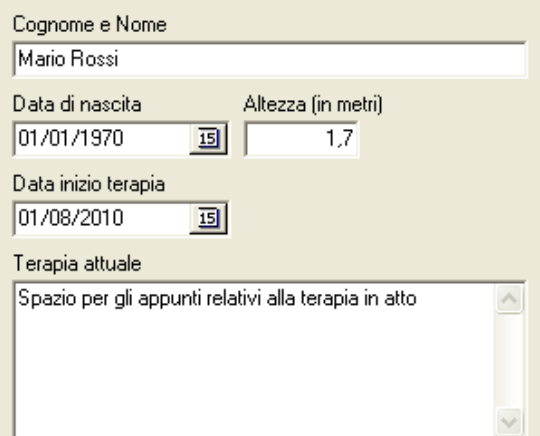

ed il successivo apre questo manuale. La funzione di modifica del tracciato di stampa permette di personalizzare la stampa del diario delle registrazioni, ma la

spiegazione del modellatore delle stampe esula dallo scopo di

Il quarto pulsante dà l'accesso alla pagina di configurazione

Modifica il tracciato di stampa Crea un nuovo archivio per un'altra persona

Il programma inoltre è in grado di gestire il diario della pressione di più di una persona. Se nella cartella di lavoro sono presenti più archivi, all'avvio il programma chiede di selezionare quale archivio utilizzare.

È anche possibile, creando un link al programma, inserire il

nome dell'archivio da aprire in automatico sulla riga di comando. (in questo esempio viene aggiunto come parametro 'ruggero' ed il programma apre l'archivio 'ruggero.mdb')

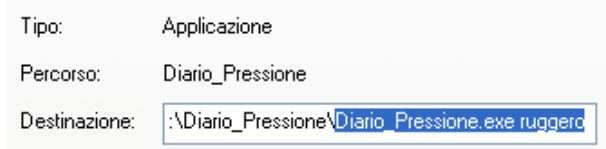

Nella parte in basso della finestra di lavoro è presente un navigatore. Il significato dei pulsanti, che appare anche a video tenendo il mouse per un istante sopra il pulsante, è il seguente:

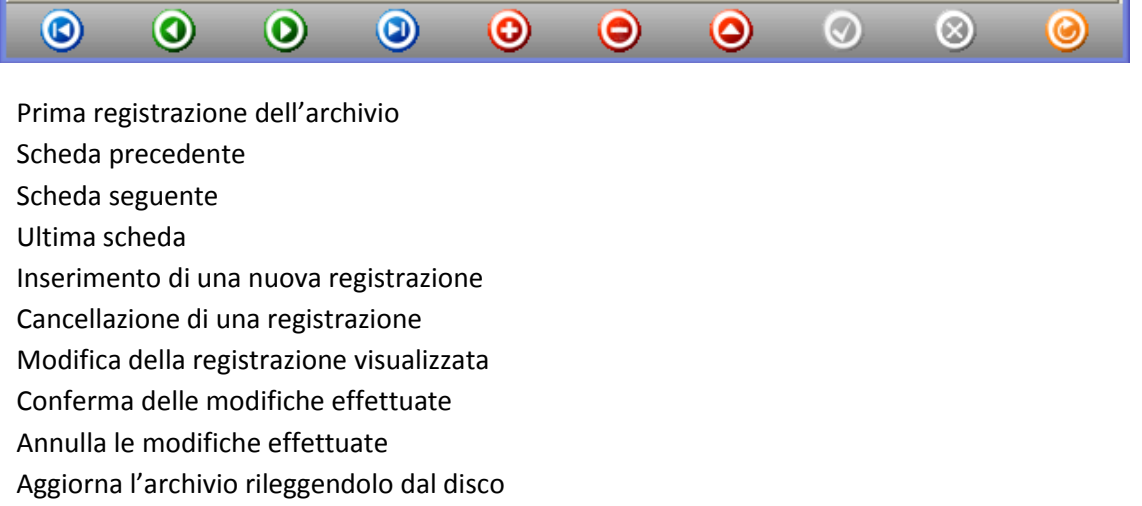

Tutte le stampe vengono mostrate in anteprima. Selezionando la stampa il programma permette di scegliere la stampante di destinazione.

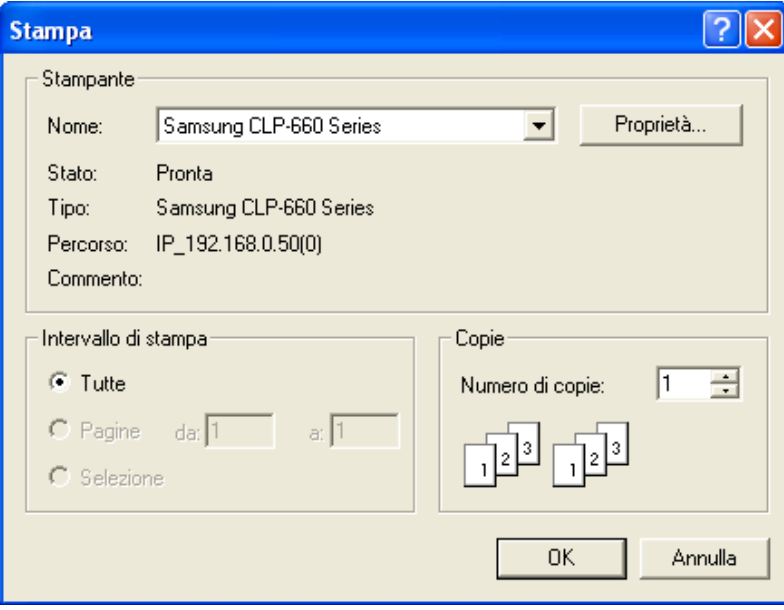

## **Valori di normalità per il calcolo**

Classificazione dell'ipertensione suggerita dall'OMS/ISH, basata sui livelli della pressione arteriosa nei soggetti adulti di età uguale o superiore a 18 anni.

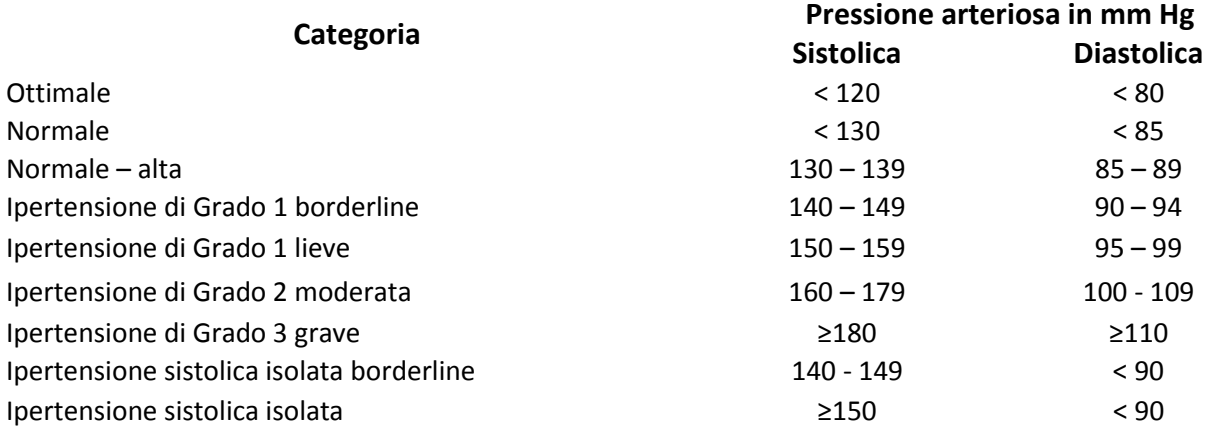

*N.B.: Quando la pressione sistolica e diastolica di un paziente rientrano in categorie differenti la classificazione va fatta in base alla categoria maggiore.*

## **Indice di massa corporea :**

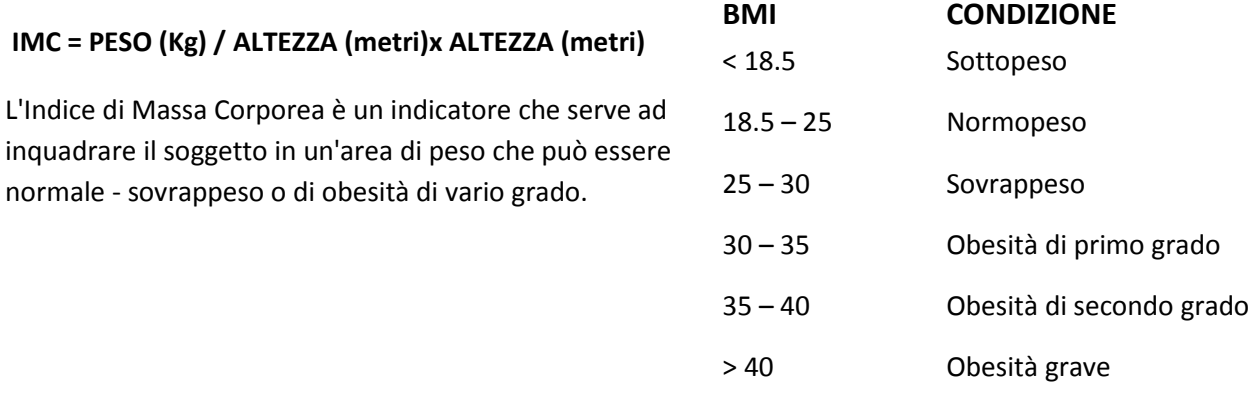

Per ulteriori informazioni: Caloisoft di Claudia Caloi – Via Verona, 11 – 36051 Creazzo (VI) Telefono / FAX: 0444 340688 GSM: 335 8391611/ 338 6003247 Email: info@caloisoft.com Skype . caloisoft.caloi / caloisoft.gaspari